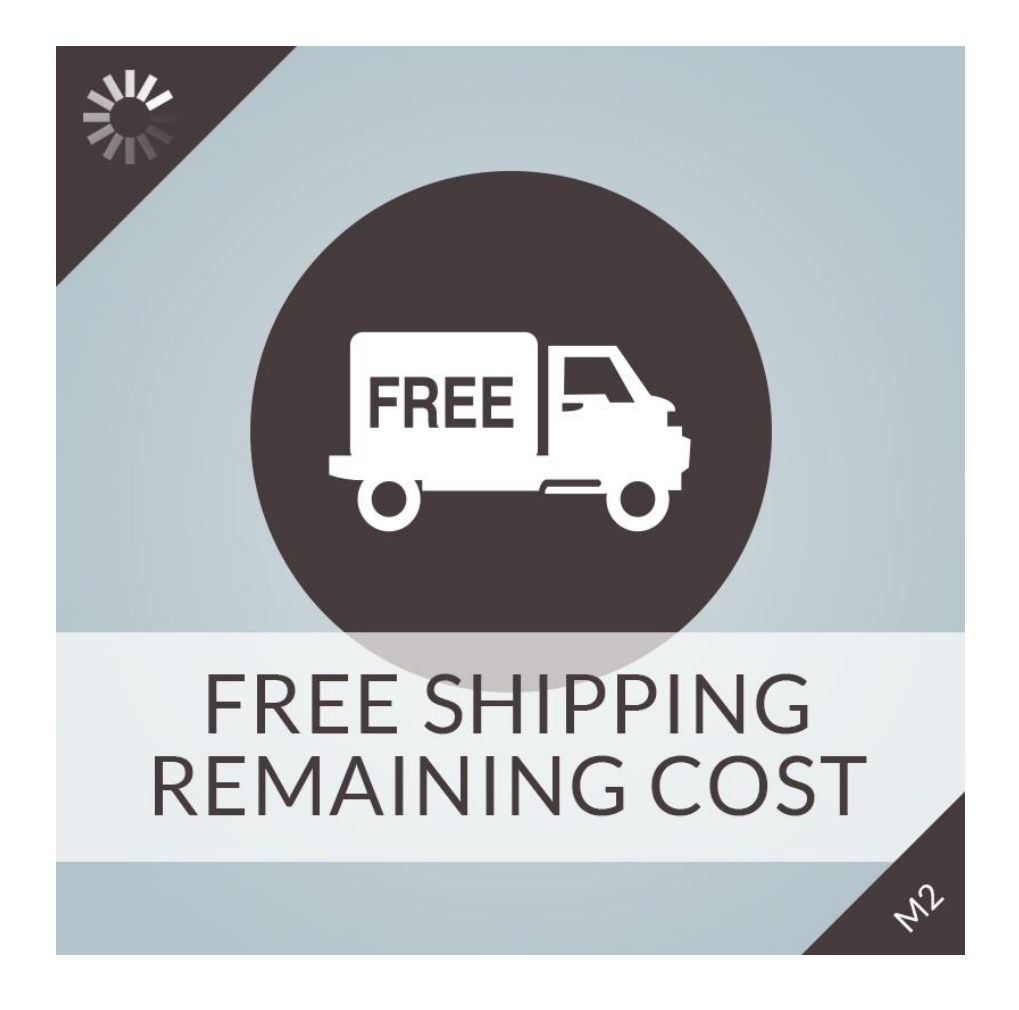

# **Free Shipping Remaining Cost extension installation guide**

# **Free Shipping Remaining Cost extension**

The extension adds functionality to show how much money more user should spend to gain free shipping.

The extension will display the notification in a block if the free shipping method is enabled, and it has the appropriate minimum order amount (not zero). The module can be configured to set custom amount for calculation, and this will be used instead of the default free shipping order value in this case.

If the customer adds products to the cart, the notification will refresh automatically (without page reload). The update also happens for any other interactions if the user removes, modify or update items in the cart.

The administrator can customize the notification text and the block title at the extension's configuration panel. There are also options how to show tax information as well. The extension can be configured to display the message on the cart page automatically.

The administrator can setup the module to show the information box automatically in custom positions like in the sidebar area, content area or almost anywhere on the frontend.

The extension has widget option too with two templates, so it's easy to place the notification block or only the message on cms pages or static blocks. Using the Magento 2.0 widgets functionality, it's very simple to display the block in different areas.

If free shipping available for the customer there is an option to show a customizable success message. The progress bar indicator indicates the percentage with a left to right animation. This promotional tool will attract more attention.

- Module enable / disable
- -Automatically display notification block or only the message in different areas on the frontend
- Customize notification text and the block title as well
- Enable or disable to show tax information
- -All currency support and tax display
- Setup custom amount for calculation to use instead of the default free shipping order amount
- -The widget(s) can be placed anywhere easily on the store frontend in Magento 2.0
- Progress bar indicator
- Custom success message
- Multistore support
- Supported languages: English

Individual module, so it does not modify the standard Magento 2.0 files.

Support: Magento Community Edition 2.1.x, 2.2.x

## **Installation**

# **Important! Always install and test the extension in your development environment, and not on your live or production server.**

1. Backup Your Data Backup your store database and web directory.

2. Clear Cache and Cookies Delete the store cache under var/cache and all cookies for your store domain.

3. Disable Compilation Disable Compilation, if it's enabled.

## 4. Upload Files

Unzip extension contents on your computer and navigates inside the extracted folder. Create folder app/code on your web server if you don't have it already. Using your FTP client upload the content of the directory to your store root/app/code folder.

Important! If the module contents don't include the Me/Lff directory in the zip file, you must create root/app/code/Me/Lff folder and upload the extension here.

#### 5. Enable extension

Please use the following commands in the /bin directory of your Magento 2.0 instance:

php magento module:enable Me\_Lff

php magento setup:upgrade

One more time clear the cache under var/cache and var/page\_cache login to Magento backend (admin panel).

## **Configuration**

Login to Magento backend (admin panel). You can find the module configuration here: Stores / Configuration, in the left menu Magevolve Extensions / Free Shipping Remaining Cost.

## **Settings:**

#### Basic

Enable Extension: Here you can enable the extension. If this value is no, all the blocks and widgets belong to this extension will not be displayed. So it's easy to turn off the displaying of the blocks and widgets in one place.

#### Common

Show Tax Info: Enable to show tax information. For example, excluding or including tax in parentheses.

Price and Tax Display: Please select the tax information text to display after price. If automatic is selected the tax information text will depend on store settings. Options are: Show (excl. tax) after price, Show (incl. tax) after price and Show (excl. tax) or (incl. tax) after price automatically depends on store settings.

Show if Cart is Empty: Enable to show free shipping information text if the cart is empty. Show Success Message: Enable to show the success message.

Success Message: The success message if free shipping is available.

# Cart

Show Notification on Cart Page: Enable to show notification on cart page. Notification Text Cart Page: The notification text which will be displayed on cart page. Please note that the "%s" will be replaced with the price, so you have to add it in the proper place within the text. You can use HTML tags also. The default value is: You need to add <strong>%s</strong> more to your cart, to gain free shipping. Show Progress Indicator: Enable to show progress indicator on cart page.

**Display** 

Block Title: The title of the sidebar's free shipping notification block.

Notification Text for Block: The notification text which will be displayed in the block. Please note that the "%s" will be replaced with the price, so you have to add it in the proper place within the text. You can use HTML tags also. The default value is: You need to add <strong>%s</strong> more to your cart, to gain free shipping.

Show in Custom Position: Enable to show free shipping information in custom position automatically.

Show Progress Indicator: Enable to show progress indicator.

Select Container: Please select a container where free shipping notification block will be shown automatically.

# Custom Amount

**Important!**The custom amount option is recommended to work with third-party extensions free shipping methods setups or only for promotions. If you enable this functionality and your store doesn't use the default Magento Free Shipping method, this option won't handle the Free Shipping method automatically.

Enable Custom Free Shipping Amount: Please select yes, if you want to use a custom amount instead of the default Magento Free Shipping minimum order amount.

Custom Free Shipping Amount: Please fill out the custom minimum order amount.

# Widget Settings

Show Progress Indicator: Enable to show progress indicator.

Template: Please select the template to use. Options are Notification Block Template and Notification Message Template.

# **Troubleshooting**

1. After the extension installation, I receive a 404 error in Stores / Configuration / Free Shipping Remaining Cost.

Flush the store cache, browser cookies, log out from backend and login back.

2. My configuration changes do not appear on the store frontend. Flush the store cache, clear your browser cache and domain cookies and refresh the page.

## **Extension license**

The module license description included in the Terms and Conditions: http://magevolve.com/terms-and-conditions

## **Support**

If you have any questions about the extension, please contact us: E-mail: info@magevolve.com Phone number: +36-30-411-9720 Monday - Friday, 9am - 5pm CET